# **AllSolutions release notes, zomer 2023 (versie 23.0.07)**

# Algemeen

#### Veld 'Geboorteplaats' vergroot naar 40 posities

Het veld **Geboorteplaats** is vergroot naar 40 posities. Dit is doorgevoerd op alle plaatsen in de software waar dit veld wordt gebruikt.

# Online samenwerken

### Prikbord

#### Referentie prikbordbericht uitgebreid

Bij elk prikbordbericht kun je zien bij welk record het bericht is geplaatst. Is er aan dit record ook een relatie, crediteur of debiteur gekoppeld? Dan wordt de zoeknaam van die relatie, crediteur of debiteur voortaan meegekomen in de referentie-informatie bij het prikbordbericht.

## Basis

### Autorisaties

#### Netwerkzones instellen voor IPv6-adressen

Als extra beveiliging van het systeem kun je **Netwerkzones** (MNTWZN) instellen. Dit zijn vertrouwde netwerklocaties op basis van een IP-adres. Per **Gebruiker** (MGEBRU) of **Gebruikersprofiel** (MGBPRF) kun je vervolgens instellen of inloggen wel of niet is toegestaan buiten deze vertrouwde netwerkzones.

Vanaf deze versie worden – naast IPv4 - ook IPv6-adressen ondersteunt. In de functie **Netwerkzones** (MNTWZN) is het veld **Internet Protocol versie** toegevoegd waarin je het type IP-adres kunt opgeven.

#### Logging op mutaties in 'Applicatiebeheerders omgeving' toegevoegd

In de functie **Gebruikers** (MGEBRU) wordt via de shortcut **Mutaties op gebruikersgroepen** gelogd of de autorisatie van een gebruiker is aangepast. Vanaf deze versie wordt daar ook geregistreerd of een gebruiker in de **Parameters AllSolutions** (MZZPAR) als **applicatiebeheerder** van de omgeving geregistreerd is (geweest).

**Goed om te weten**: Bij de upgrade worden de huidige applicatiebeheerders die de parameters van je omgeving staan geregistreerd, NIET automatisch in deze logging overgenomen. Wil je dit wel als startpunt kunnen registreren? Wijzig dan de **applicatiebeheerders** in de **Parameters AllSolutions** (MZZPAR). En zet na het opslaan de huidige instellingen direct weer terug.

Verder kunnen de mutaties van de applicatiebeheerders van je omgeving niet met terugwerkende kracht in je omgeving worden aangevuld. Dit betekent dat je deze logging nooit verder kunt inzien dat de datum waarop je omgeving naar versie 23.0.05 of hoger is geüpgraded. Daarnaast goed om te weten dat de mutaties in de applicatiebeheerders van je omgeving niet worden meegenomen in het **Overzicht Autorisatie-mutaties per Gebruiker** (PAUTMT). De nieuwe logging is dus alleen via de shortcut **Mutaties op gebruikersgroepen** bij de **gebruikers** (MGEBRU) te raadplegen.

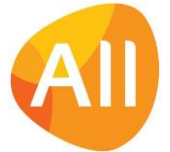

## Besturing

#### Code/nummer van info-veld tonen in overzicht

Op veel plekken in de software zijn info-velden beschikbaar waar je de waarde van je keuze via de i-knop uit een onderliggende tabel kunt selecteren. In het veld wordt de code van de waarde geregistreerd. In het overzicht van een record werd tot nu toe bij deze velden alleen de omschrijving getoond.

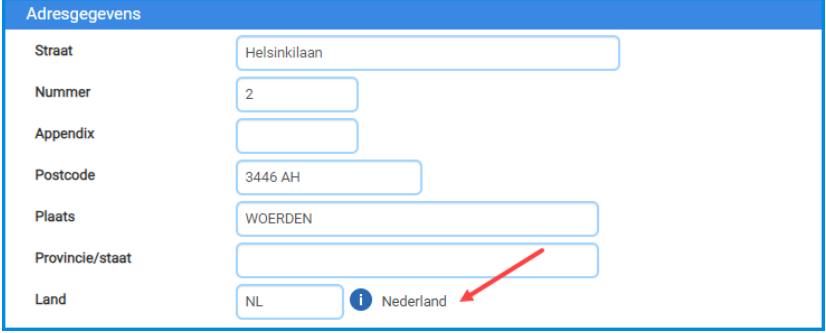

Vanaf deze versie kun je zelf instellen of gebruikers in de overzichten alleen een omschrijving (=huidige werking) of de bijbehorende code plus de omschrijving in het overzichtsscherm mogen zien. Hiervoor is in de **Parameters AllSolutions**  (MZZPAR) het veld **Code/nummer tonen** toegevoegd (in het onderdeel *Algemene instellingen*). Als je dit veld activeert, wordt dus bij alle info-velden die in een overzicht worden getoond, zowel de code/het nummer van de waarde, als de omschrijving getoond.

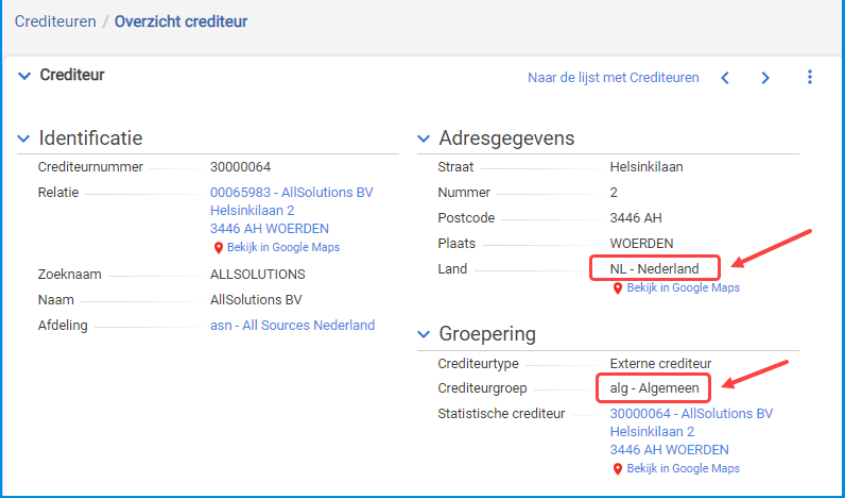

### Website

#### Ondersteuning van Google Analytics 4

Wanneer je een website of webshop met AllSolutions draait, kun je het verkeer op dit publieke gedeelte monitoren met Google Analytics. Hiervoor registreer je jouw Google Analytics ID **i**n de functie **Websites** (MWPSTS) (in het onderdeel *Technische gegevens*).

Per 1 juli 2023 is Google overgegaan naar **Analytics 4** (GA4). Vanaf deze versie ondersteunt AllSolutions het gebruik van dit nieuwe Google GA4-account. Na de upgrade kun je jouw nieuwe account ID invullen in het veld **Google-ID** in de functie **Websites**. Meer informatie over Analytics 4 vind je op deze Google pagina: [https://blog.google/products/ads](https://blog.google/products/ads-commerce/prepare-for-future-with-google-analytics-4/)[commerce/prepare-for-future-with-google-analytics-4/.](https://blog.google/products/ads-commerce/prepare-for-future-with-google-analytics-4/) Meer informatie over de migratie naar Analytics 4 vind je hier: <https://support.google.com/analytics/answer/13486733?hl=nl>

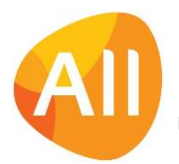

## Instellingen

#### Nieuwe weergave default uitgeleverd als 'niet tonen'

Het kan voorkomen dat bij nieuwe release een nieuwe, geprogrammeerde weergave aan AllSolutions wordt toegevoegd. Voortaan wordt de weergave in dit geval wel toegevoegd aan alle weergavesets in je omgeving, maar default op 'niet tonen' gezet. Voor de eindgebruiker is de nieuwe weergave dan nog niet direct zichtbaar.

De applicatiebeheerder kan de nieuwe weergave zelf naar keuze activeren, al dan niet met een extra beperkende conditie, voordat deze zichtbaar wordt voor je interne en/of externe gebruikers.

(Dezelfde procedure wordt voortaan ook gehanteerd voor het toevoegen van nieuwe weergaven als maatwerk.)

#### Inzicht in herkomst weergaven

Wanneer je voor het eerst een nieuwe weergaveset toevoegt aan je omgeving, wordt hiervoor een kopie gemaakt van de standaard weergaveset. Via de shortcut **Weergaven** bij de **Weergavesets** (MWEERG) wordt voortaan in de uitgebreide weergaven getoond op basis van welke standaard weergave deze destijds zijn aangemaakt. Hiervoor is de kolom **Naam standaard** aan deze beide weergaven toegevoegd.

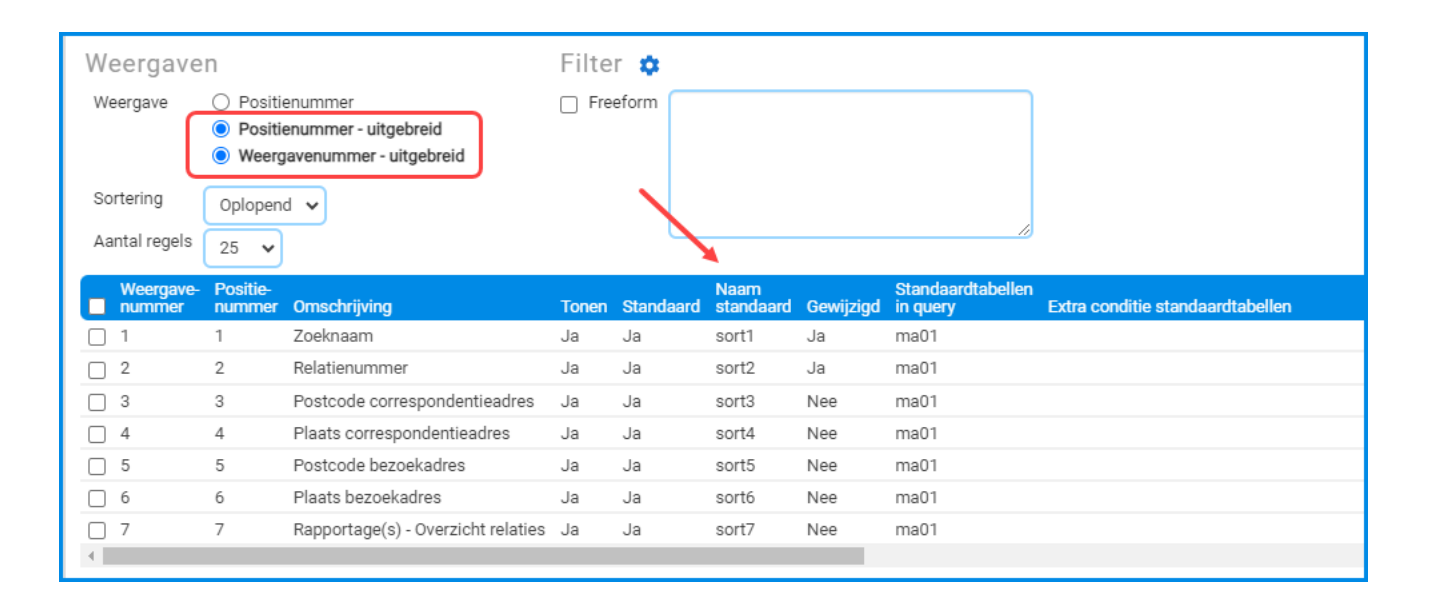

## Applicatie integratie

#### Tool voor genereren REST API-documentatie geüpgraded

Bij het inrichten van een koppeling via de REST API kun je de bijbehorende documentatie genereren vanuit de functie **Interfaces** (MINTFA). In deze versie is de tool waarmee deze documentatie wordt gegenereerd, geüpgraded naar de nieuwste versie.

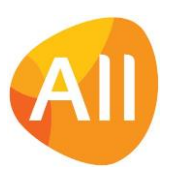

# Document Management

#### Rechtstreeks bewerken Microsoft documenten stopt!

In AllSolutions kun je documenten rechtstreeks bewerken. Hierbij maak je verbinding met je eigen Office-omgeving waarin het bestand wordt geopend. En na het bewerken kun je het bestand direct weer opslaan in AllSolutions. Om verbinding te maken met Office log je in met je AllSolutions gebruikersnaam en wachtwoord. Microsoft ziet deze optie niet meer als veilig en heeft daarom besloten om vanaf half augustus deze toegang te gaan beëindigen. Dit gaat gefaseerd uitgevoerd worden, afhankelijk van de Office-versie en het abonnement dat je met Microsoft hebt afgesloten.

De planning ziet er op dit moment als volgt uit:

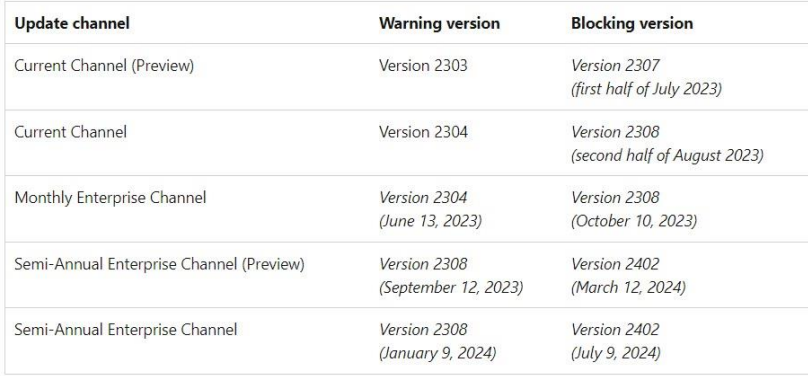

Dit betekent dat je vanaf half augustus (of later afhankelijk van je abonnement) geen mogelijkheid meer hebt om documenten rechtstreeks in AllSolutions te bewerken. En als je een document genereert op basis van een eigen sjabloon, is de optie om deze direct rechtstreeks te bewerken ook niet meer mogelijk.

#### Alternatieven

Wij hebben naar alternatieven gezocht om hiermee om te gaan. Allereerst kun je documenten downloaden, lokaal bewerken en daarna terug uploaden in AllSolutions. Deze optie wordt al toegepast als je met single sign-on inlogt in je omgeving.

Wil je toch de optie behouden om documenten rechtstreeks te kunnen bewerken? Dan kun je jouw IT-beheerder of ITpartij vragen om een centrale (of lokale) group policy in te stellen. In de group policy kun je instellen dat vanaf de URL van je omgeving toch naar een gebruikersnaam en wachtwoord wordt gevraagd. Meer informatie over het instellen van zo'n policy vind je via deze link[: https://learn.microsoft.com/nl-nl/DeployOffice/security/basic-authentication-prompts](https://learn.microsoft.com/nl-nl/DeployOffice/security/basic-authentication-prompts-blocked#use-policies-to-manage-basic-authentication-prompts)[blocked#use-policies-to-manage-basic-authentication-prompts](https://learn.microsoft.com/nl-nl/DeployOffice/security/basic-authentication-prompts-blocked#use-policies-to-manage-basic-authentication-prompts)

In deze versie is een instelling in de **Parameters AllSolutions** (MZZPAR) toegevoegd: **Microsoft documenten rechtstreeks bewerken**. Na de upgrade is dit veld automatisch geactiveerd en hoef je in principe niets te doen.

**Op het moment dat de Microsoft ondersteuning van jouw Office-versie stopt en jullie niet ervoor kiezen om een group policy in te stellen, kun je dit veld deactiveren.** Wanneer je hierna in een documenten browser de actie **Document bewerken** gebruikt, wordt het bestand lokaal gedownload in plaats van geopend. Daarnaast zorgt het systeem ervoor dat het document automatisch voor die gebruiker wordt 'gereserveerd'. Nadat het bewerkte document terug is geüpload in de omgeving kan de gebruiker het document dan zelf weer vrijgeven met de actie **Document vrijgeven**. Zo kun je voorkomen dat er extra versies van een document in omloop raken.

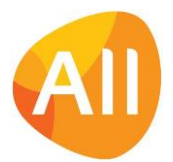

Pagina 4 van 10

# **HRM**

## Besturing

#### Nieuwe instelling voor gebruik 'Rollen vervangers'

Natuurlijk wil je graag dat alle bedrijfsprocessen doorlopen als medewerkers afwezig zijn. Daarom is het mogelijk om in AllSolutions vervangers in te stellen, die tijdens de opgegeven periode de fiattering overnemen.

Welke rollen je binnen je organisatie gebruikt, kun je vanaf deze versie vastleggen in de **Parameters HRM** (MAPPAR). Hier is een de dual-list viewer toegevoegd: **Rollen vervangers**. De rollen die van toepassing zijn, verplaats je met de pijltjestoetsen naar de 'geselecteerd' box aan de rechterkant:

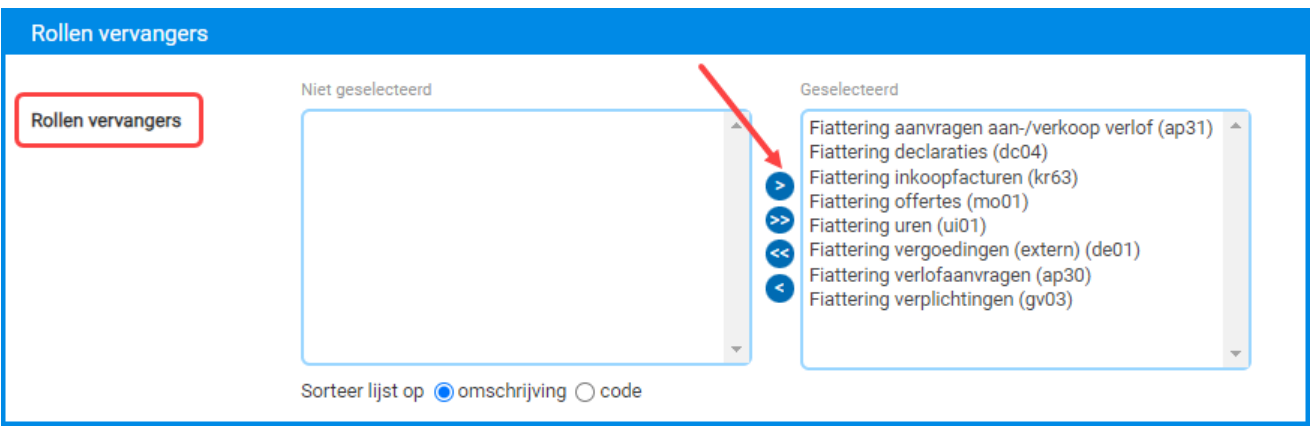

Hiermee worden in de functies **Medewerkers** (MPERSO) en **Eigen Medewerkergegevens** (MPREIG) via de shortcut **Vervangers** alleen nog die rollen getoond, die binnen je organisatie van toepassing zijn. Dit maakt het toewijzen van vervangers duidelijker en overzichtelijker.

In je omgeving kunnen op dit moment al vervangers ingericht zijn. Daarom worden bij de upgrade automatisch alle rollen geselecteerd. Na de upgrade kun je de rollen die je binnen je organisatie niet gebruikt, met de pijltjestoetsen naar links verplaatsen.

# **CRM**

### Acties & notities

#### Nieuw! Meerdere vervolgacties met dezelfde startdatum vastleggen

Vanuit diverse functies in AllSolutions kun je acties vastleggen. Daarbij is het mogelijk om in het systeem standaardacties te definiëren en deze vooraf aan elkaar te koppelen om zo custom workflows samen te stellen. Deze standaardacties leg je vast in de functie **Acties** (MAKTIE).

Vanaf deze versie biedt AllSolutions de mogelijkheid om in een workflow meerdere vervolgacties met dezelfde startdatum te kunnen vastleggen, zonder dat rekening wordt gehouden met de uitvoertijd van de voorgaande actie in de keten. Hiervoor is in de functie **Acties** (MAKTIE) in het onderdeel *Vervolgactie* het veld **Begindatum bepalen o.b.v.** (am17.v-akt-dat) toegevoegd. Met dit veld kun je aangeven op basis van welke datum de begindatum van de vervolgactie bepaald moet worden.

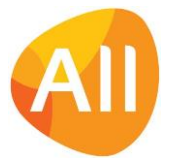

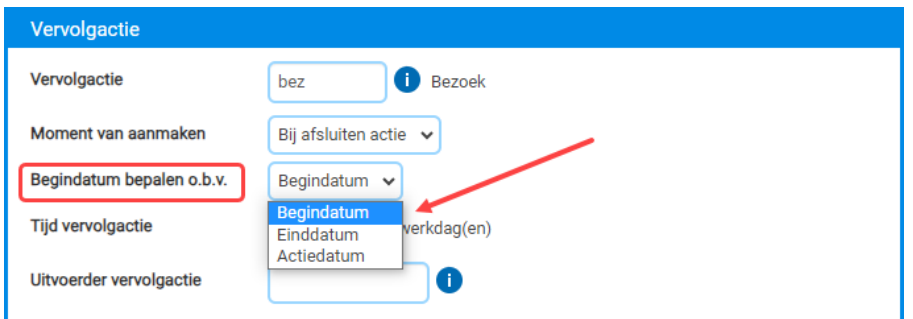

Als je kiest voor begindatum, dan wordt de vervolgactie aangemaakt op basis van de startdatum van de oorspronkelijke actie plus de hierbij opgegeven **Tijd vervolgactie**.

#### Notitieveld toegevoegd bij standaard acties

In de functie **Acties** (MAKTIE) is verder een **Notitie** veld toegevoegd, waarin je een toelichting kunt geven op de uit te voeren actie. Bij het vastleggen van een nieuwe actie bij een relatie, contactpersoon, of elders, kan deze notitie automatisch uit de standaardactie worden overgenomen. Hiervoor is bij de actie het veld **Notitie automatisch bepalen bij opslaan** toegevoegd.

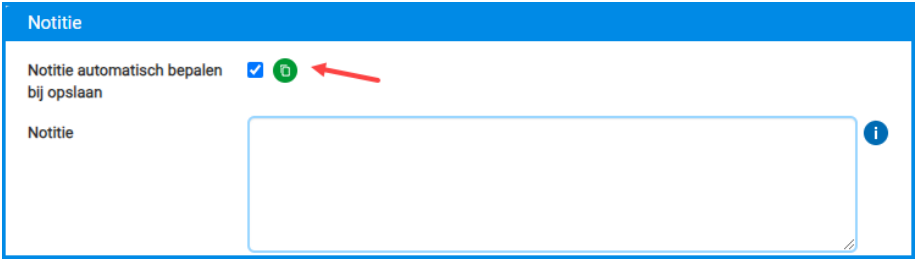

#### Einddatum actie gelijk maken aan werkelijke actiedatum

Je kunt een actie eerder uitvoeren dan oorspronkelijk was gepland. Dan is het wel zo gemakkelijk dat een eventuele vervolgactie direct aansluitend kan worden opgepakt.

Daarom kun je er nu voor kiezen om bij het afsluiten van een actie de einddatum automatisch gelijk te maken aan de (werkelijke) actiedatum. Om dit mogelijk te maken is in de **Parameters CRM** (MMAPAR) de instelling **Einddatum gelijk maken aan actiedatum** toegevoegd (in het onderdeel *Acties*).

# Projecten

### Cursussen en evenementen

#### Zoeknaam werkgever automatisch laten bepalen bij online cursusaanmelding

In de voorjaarsversie van 2023 (23.0.04) is in de functie **Online Cursusaanmeldingen (**MCAANM) in het onderdeel *Werkgever* het veld **Zoeknaam werkgever** toegevoegd. Wanneer er op basis van de aanmelding voor de werkgever een nieuwe relatie moet worden aangemaakt, kun je nu ook gelijk zelf de gewenste zoeknaam van deze relatie opgeven.

Vanaf deze versie is het default veld **Zoeknaam automatisch bepalen bij opslaan** daaraan toegevoegd. Dit maakt het API gemakkelijker om online cursusaanmeldingen via de REST API in AllSolutions weg te schrijven. Bij het completeren van de online aanmelding kun je de zoeknaam eventueel dan nog aanpassen.

### Projecten

#### Directe doorstart naar 'Calculatieregels' toegevoegd

In de browsers met **Projecten** (MPROJE001) en **Subprojecten (**MPROJE/MPRSUB) is de shortcut **Calculatieregels** toegevoegd. Zo kun je ook vanaf deze hogere niveaus snel en gemakkelijk op de onderliggende details van de calculatieregels inzoomen.

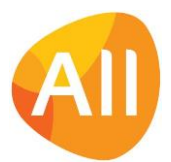

Pagina 6 van 10

# Capaciteitsplanning

## Planning

#### Nieuw! Intelligente planning van medewerkers op projecten

Met de nieuwe optie voor **Intelligente planning** kunnen medewerkers op **project**activiteiten worden ingepland, waarbij de toekomstige planning automatisch wordt bijgewerkt op basis van gerealiseerde uren. Wanneer een medewerker bijvoorbeeld voor 520 uur in een kalenderjaar van 52 weken wordt ingepland op een projectactiviteit, dan plant de software voor 10 uur per week in. Werkt deze medewerker vervolgens in de eerste week 7 uur en in de tweede week 3 uur aan deze klus, dan resteert er voor de weken 3 t/m 52 nog 510 uur (520 uur minus 10 uur). De software plant dan voor de weken 3 t/m 52 in totaal 10,2 uur per week in.

De software bepaalt dus hoeveel vrij inplanbare uren beschikbaar zijn door het oorspronkelijke aantal geplande uren te verminderen met het totaal van de gerealiseerde uren en handmatig gewijzigde weken. De vrij inplanbare uren worden dan herverdeeld over alle overige weken in de planningsperiode. Voor het overnemen van de gerealiseerde uren naar de planning is de nieuwe functie **Bijwerken Medewerkersplanning (Intelligent Verdelen)** (VINTVD) toegevoegd. Deze kun je via de **Program Batch Jobs** (MJOBNR) op regelmatige tijden automatisch laten uitvoeren.

De planning houdt ook rekening ermee of een medewerker tijdens de planningsperiode verlof opneemt. Bij een verlofaanvraag voor een hele werkweek (ook rekening houdend met officiële feestdagen), dan wordt na het goedkeuren van de verlofaanvraag deze week in de planning van projectactiviteiten op '0' (nul) gezet en wordt het aantal uur voor de andere weken opnieuw bepaald. En als een verlofaanvraag eventueel later wordt ingetrokken, wordt de planning opnieuw bijgewerkt.

Meer informatie en uitleg over de werking van intelligent plannen vind je op deze supportpagina: <https://www.allsolutions.nl/support/kennisbank/intelligente-planning-van-medewerkers-op-projecten>

# Financieel

## Crediteuren – Automatische betaalprocedure

#### Rekeningnummer betaling opnemen in betaalspecificatie

Met de functies **Specificatie Verzonden Euro-Betalingen** (SEPA-Zone) (PSPECS) en **Specificatie Verzonden Wereldbetalingen** (PSPEBB) kun je een specificatie afdrukken van de facturen die als verzamelbetaling in een betaalbestand zijn opgenomen. Naar keuze kun je de betalingsspecificaties direct per e-mail naar de **crediteuren** (MKRDST) versturen (mits deze optie bij de crediteur is geactiveerd).

Vanaf deze versie kun je de bankrekening/IBAN-nummer waarnaar het bedrag is overgemaakt, op de betaalspecificatie opnemen. Hiervoor is in **blok 2** het veld *<rekeningcrediteur>* toegevoegd. Daarnaast is ook voor de kopregels van het document een vergelijkbaar veld toegevoegd waarin het standaard bankrekeningnummer van de crediteur kan worden afgedrukt: *<AISrekeningcrediteur>*.

Wanneer je een eigen sjabloon (klantversie) voor de betalingsspecificaties gebruikt, worden de nieuwe velden niet automatisch in dit sjabloon opgenomen. Deze kun je zelf na de upgrade toevoegen. In de functie **Formulieren**  (MFORMC) kun je bij de formuliercodes '*fspb'* en '*fspc'* inzien welke **AUTO-sjablonen** (MFORMA) voor de betaalspecificaties zijn ingericht. Eventueel kan je consultant je hierbij ondersteunen.

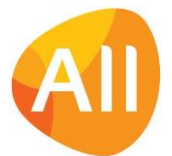

## Debiteuren - Verkoopfacturen

#### Veld 'Referentie' vergroot naar 60 posities

Op een handmatige factuur kun je een extra code of omschrijving laten afdrukken als referentie. Bijvoorbeeld een inkoopordernummer of bestelnummer dat is afgegeven door de debiteur. In deze versie is in de functie **Handmatige Facturen** (MHDFKT) het formaat van het veld **Referentie** vergroot van 30 naar 60 posities. Zo is er voortaan voldoende ruimte om ook een iets langere tekst te kunnen opnemen als referentie op de factuur.

### Vaste activa

#### Nieuw! Vaste Activa meerdere keren kunnen herwaarderen

Vaste activa kunnen in de loop van de tijd een andere waarde krijgen. Denk bijvoorbeeld aan vastgoed dat hoger of lager in waarde wordt getaxeerd. En dit kan in de loop der tijd ook weer bijgesteld worden, bijvoorbeeld als de economische waarde stijgt of daalt.

Daarom is het nu mogelijk om een vast actiefdeel gedurende de looptijd meerdere keren te herwaarderen als dit nodig is. Hiervoor is een nieuwe shortcut aan de browser met **Vast Actiefdelen** (MVAKTI/MVADLN) toegevoegd:

**Herwaarderingen**. Met de plus-knop bovenin het scherm kun je een herwaardering toevoegen. Hierbij geef je op vanaf welk boekjaar/-periode de herwaardering in gaat en met welk bedrag het vast actief is gestegen of gedaald in waarde.

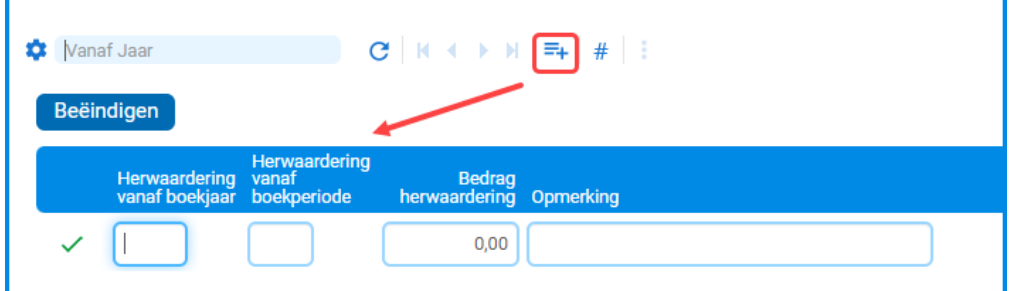

Bij het opslaan wordt de herwaardering direct verwerkt in de bedragen in de afschrijvingstabel. En op basis van de resterende looptijd van het vast actief deel worden gelijk ook de afschrijvingsbedragen bijgewerkt.

**Goed om te weten**: Herwaarderen is alleen mogelijk vanaf het **huidige boekjaar/huidige afschrijvingsperiode** voor vast actiefdelen met de afschrijfmethode:

- Aanschafwaarde
- Boekwaarde
- Op basis van productieaantal
- Variabele aanschafwaarde
- Variabele boekwaarde
- Annuïteit pre-numerando
- Annuïteit post-numerando

#### Uitbreiding selectie 'Overzicht Waardeverloop Vaste Activa'

Om een betere selectie te kunnen doen van de vast actief-delen is de functie **Overzicht Waardeverloop Vaste Activa**  (PWRDVA) uitgebreid met twee extra mogelijkheden:

- **Vanaf – t/m afdeling**
- **Vanaf – t/m vaste activagroep**

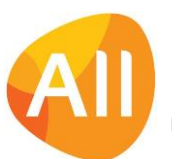

# Configuraties

#### Shortcut 'Werkzaamheden' toegevoegd

Bij de **Configuraties** (MCONFI) is de shortcut **Werkzaamheden** toegevoegd. Hier kun je de onderhoudswerkzaamheden vastleggen die voor deze configuratie van toepassing zijn. Zie voor meer informatie de tekst bij **Werkorders** (Service & Onderhoud).

# Service en Onderhoud

### Contracten

#### Specifieker instellen dekking kosten

In de functies **Contractsoorten** (MKONSR) en **Contracten** (MKONTR) is het veld **Uren en kosten dekken** opgesplitst in drie aparte velden:

- Uren dekken
- Kosten dekken
- Artikelen dekken

Op deze manier kun je specifieker instellen welke soort kosten je wel/niet wilt laten dekken in je omgeving.

### **Werkorders**

#### Gemakkelijkere selectie uit catalogus met werkzaamheden

Bij een werkorder kun je met een werkzaamheid aangeven welke activiteit(en) uitgevoerd moet worden. En daarbij kun je een standaardcalculatie vastleggen, op basis waarvan de calculatieregels bij een werkorder automatisch worden aangemaakt. Daarnaast kun je een lijst met checkpunten vastleggen waar bij het onderhoud naar gekeken moet worden.

In de functie **Werkzaamheden** (MWZHKD) beheer je de catalogus van alle werkzaamheden die voor de verschillende typen machines kunnen worden uitgevoerd. Dit kan echter een behoorlijk grote lijst worden.

Daarom is in deze versie het plannen van werkzaamheden verbeterd. Als je een nieuwe **planningsregel** (MCNFPL) of **werkorder** (MWORDE) voor een configuratie aanmaakt, worden bij het veld **Werkzaamheid** via de i-knop voortaan alleen de bij de configuratie vastgelegde werkzaamheden getoond (mits deze daar zijn vastgelegd). En hoef je niet meer te zoeken in de totale lijst van werkzaamheden om het gewenste onderhoud van je keuze te kunnen selecteren.

Om het plannen van onderhoud nog gemakkelijker te maken kun je bij de artikelen die tot een configuratie leiden, voortaan al vastleggen welke werkzaamheden mee moeten verhuizen naar de configuratie. Hiervoor is in de functie **Artikelen** (MARTIK) de shortcut **Werkzaamheden** toegevoegd.

# Logistiek

### Artikelen

#### Shortcut 'Werkzaamheden' toegevoegd

Bij de **Artikelen** (MARTIK) is de shortcut **Werkzaamheden** toegevoegd. Hier kun je bij de artikelen die tot een configuratie leiden, voortaan al vastleggen welke werkzaamheden mee moeten verhuizen naar de configuratie. Zie voor meer informatie de tekst bij **Werkorders** (Service & Onderhoud).

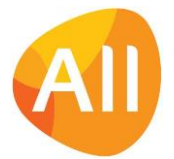

## Verkoop/verhuur – orders

#### Inzicht in opbouw verhuurprijs

Bij **verhuurorders** (MORDER) is een infoveld **Herkomst verhuurprijs** toegevoegd. Zo kun je nu ook gelijk bij de order inzien op basis waarvan de verhuurprijs van het artikel is bepaald.

### Bemand verhuur

#### Frequentie signalering verversen strokenplanning instellen

Wanneer wijzigingen in orders zijn doorgevoerd is het handig dat dit wordt gesignaleerd. Daarom ontvang je vanaf versie 23.0.04 in de **Strokenplanning Configuraties** (MSTRPL) en in de **Strokenplanning Medewerkers** (MSTRPM) automatisch een melding als de planning op je scherm niet meer up-to-date is. Je kunt deze dan bijwerken met de actie **Strokenplanning verversen**.

In deze versie is in de **Parameters Strokenplanning** (MSPPAR) het veld **Signalering op verversen na** toegevoegd. Met dit veld kun je de frequentie aangeven waarmee het systeem signaleert dat de planning ververst moet worden. Op dit moment kun je hierbij alleen kiezen voor 60 seconden of '0' (=signalering voor verversen staat uit).

#### Nieuwe functie: Afdrukken Inhuurbevestigingen

Bij een **bemand verhuurorders** (MORDER) kun je via een actie een **Inhuurbevestiging afdrukken**. Vanaf deze versie is hiervoor ook een overkoepelende functie aan AllSolutions toegevoegd: **Afdrukken Inhuurbevestigingen** (PIHBEV). Zo kun je nu ook snel en gemakkelijk inhuurbevestigingen afdrukken voor een range van orders.

#### Flexibeler verzending inhuurbevestiging

In de functie **Orders** (MORDER) kun je met de gelijknamige actie een **Inhuurbevestiging afdrukken**. In deze versie is hier het veld **E-mailadres waar inkoopopdracht naartoe wordt gestuurd** toegevoegd. Dit veld wordt default gevuld met het hiervoor opgegeven e-mailadres bij de **crediteur** (MKRDST), maar kun je bij het afdrukken alsnog wijzigen. Dit geeft je meer flexibiliteit in het verzenden van de inkoopopdracht.

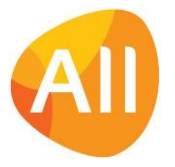

Pagina 10 van 10